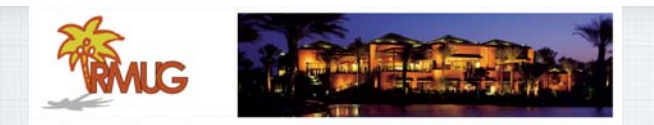

#### **Welcome to RMUG** Indian **R**idge **M**ac **U**sers **G**roup

**Please sign in and add your email address only if this is your first RMUG session, your email has changed or if you have not been getting our email blasts.**

**And please silence your cell phone!!** 1

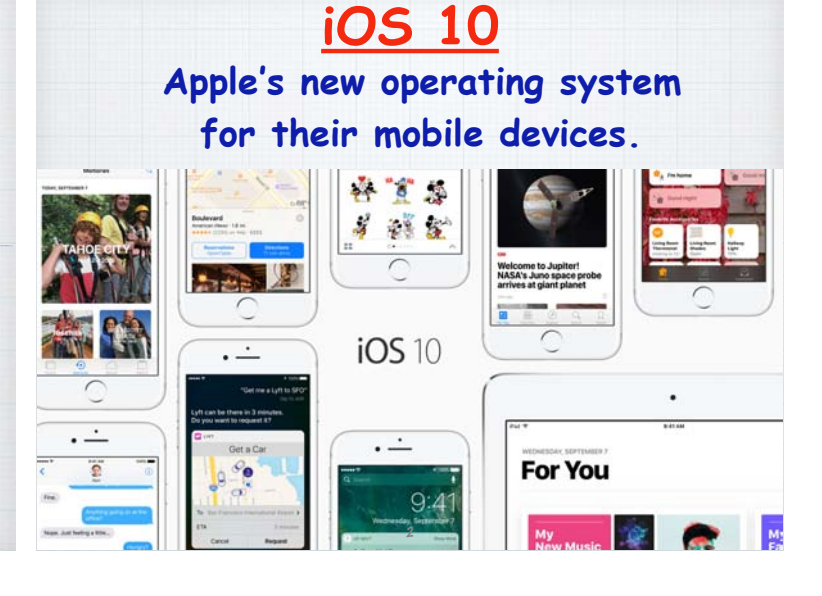

### **iOS 10**

**More personal.** 

**More powerful.**

 **More playful.**

**Everything is now even better with iOS 10, Apple's biggest release yet.**

3

- **• Express yourself in bold new ways in Messages.**
- **• Find your route with beautifully redesigned Maps.**
- **• Relive memories like never before in Photos.**
- **• Use the power of Siri in more apps than ever.**
- **• Rock to the Music like never before.**

4

# **Let's start with Messages.** Thank You **O A** (iMessage  $\Omega$ **Send a message in your own handwriting and your friends will**

**see it animate, as if the ink was flowing onto paper. How?** <sup>5</sup>

HANDWRITE hello thank you conorativistions Translang of your

**Handwritten Text Messages. Just turn your device to landscape mode, it will allow you to handwrite messages**  or chose a stock response.

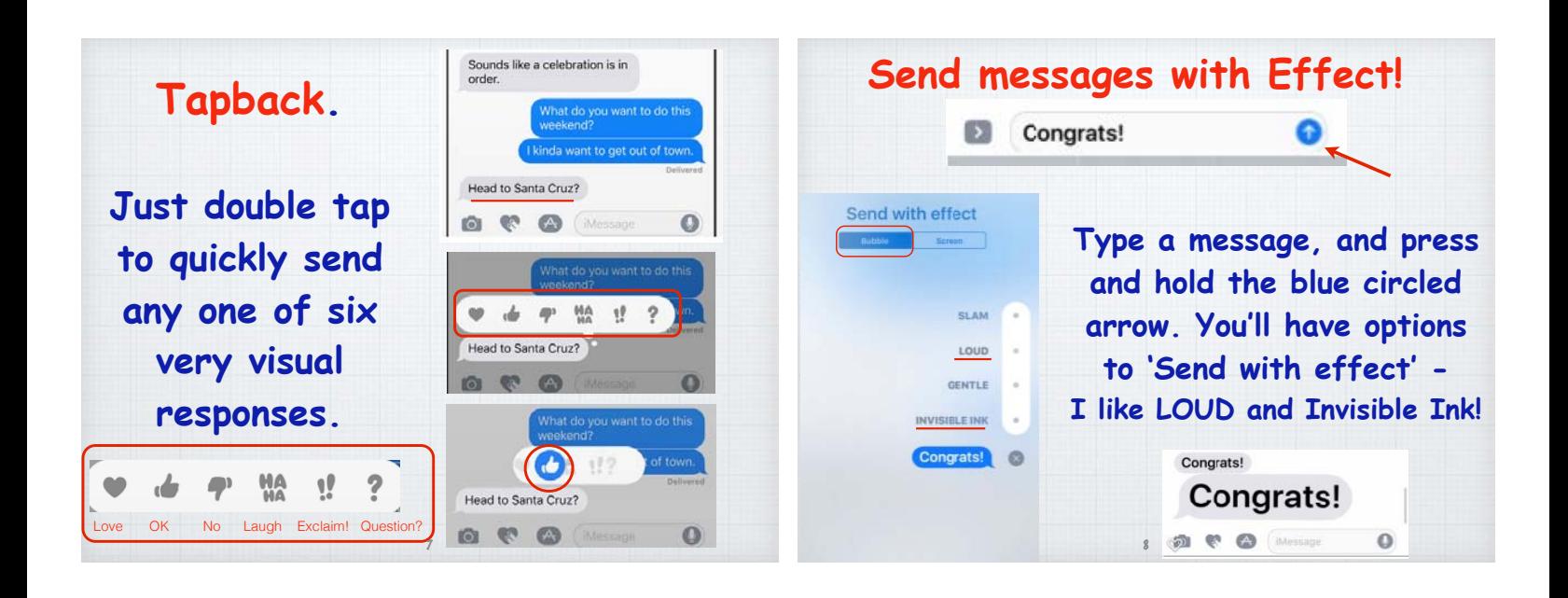

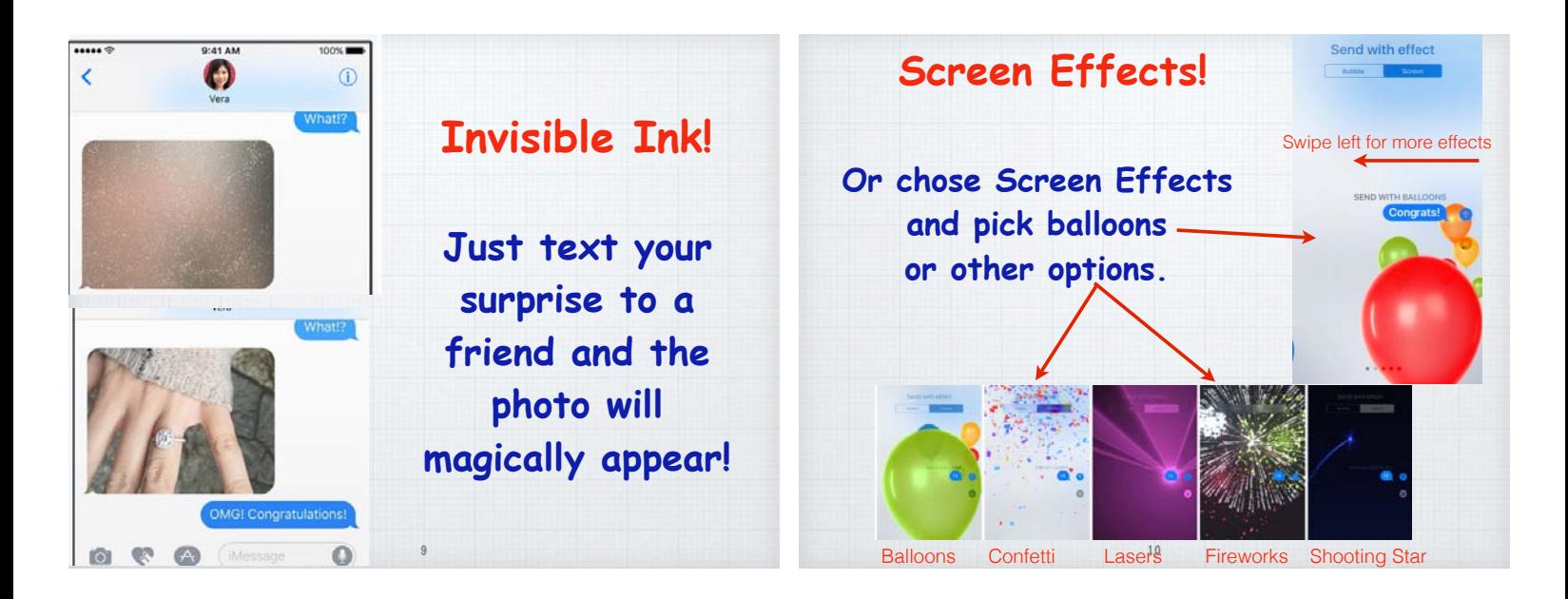

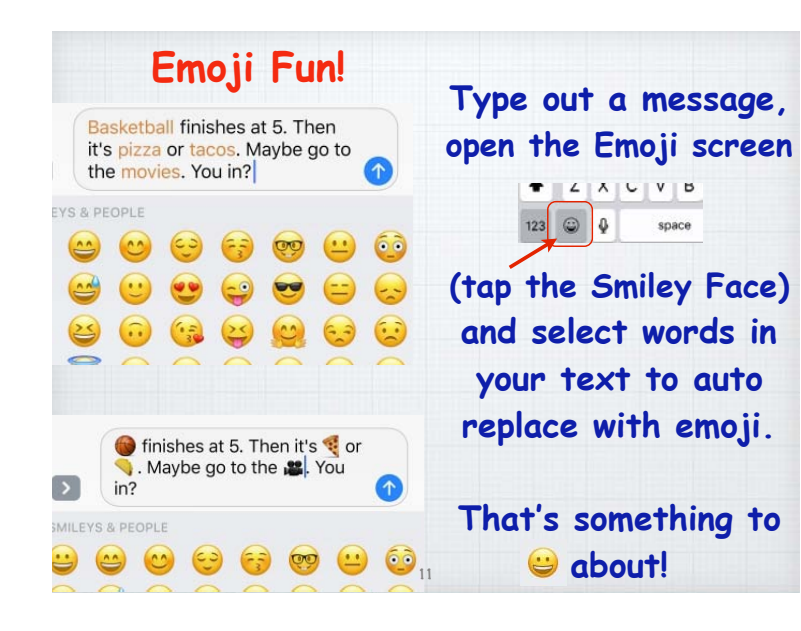

**Sharing your location in Messages Sure you can turn on Find My Friends for everyone you know but that's kinda creepy!**

- **1. Open Messages.**
- **2. Start a conversation with a friend.**
- **3. Tap on**  $\bigcirc$  (Details) in the upper corner.
- **4. Tap on 'Send my Current Location'.**

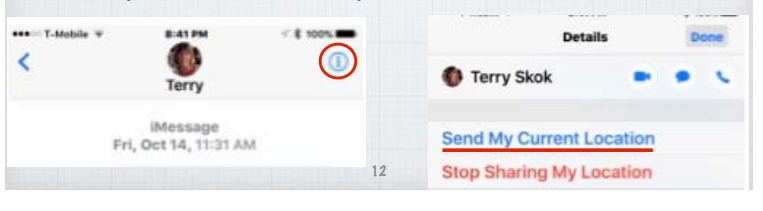

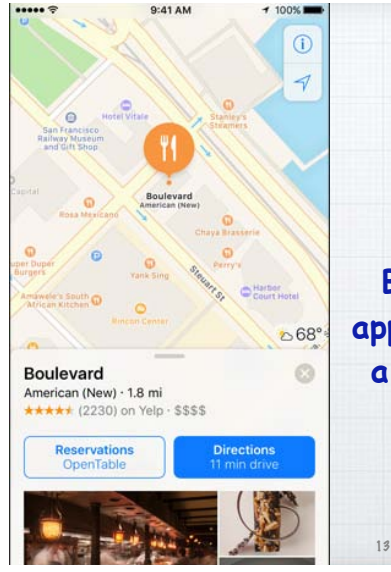

## **Maps. Now Taking Reservations!**

**Book a table through apps like Open Table, or a ride through Uber all within Maps.**

### **Street Smarts.**

**Maps will now make proactive suggestions for where you are**  likely to go and **the fastest way to get there.**

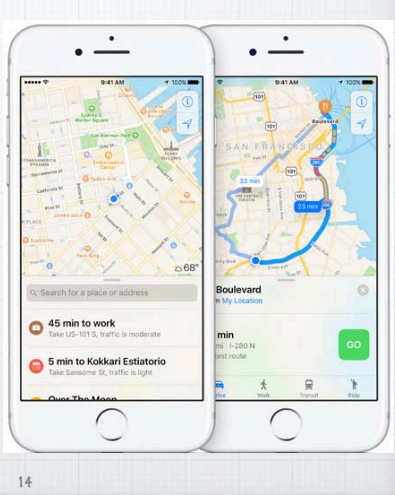

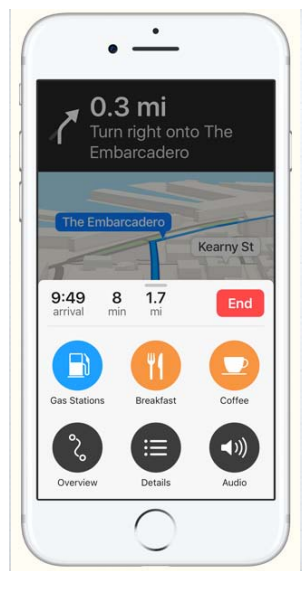

### **Search along your Route.**

**See what's around the neighborhood and easily find the closest places for gas, food or coffee - and how long to get there.** 

### **Navigation.**

**Whether you are driving or walking, Maps helps find the way with turn-by-turn spoken directions and easy visuals.** 

**And it works on your Apple Watch!**

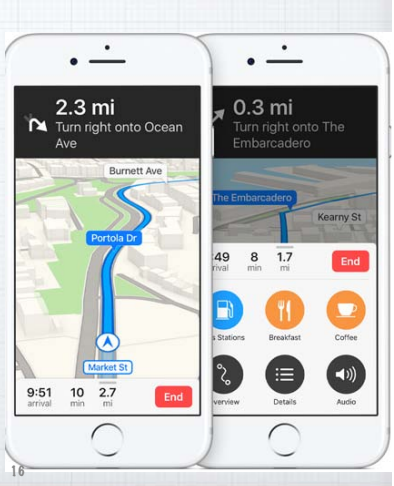

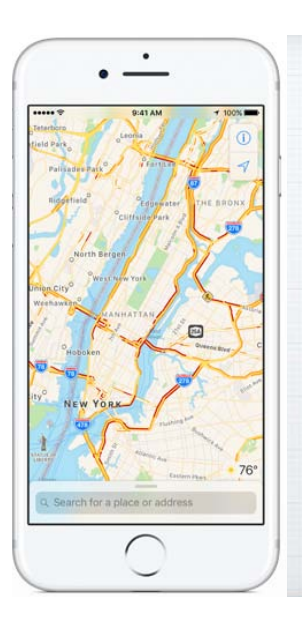

### **Traffic.**

**With Maps you get real time traffic reports to calculate your ETA. And Maps can offer alternative routes to save you time.**

17

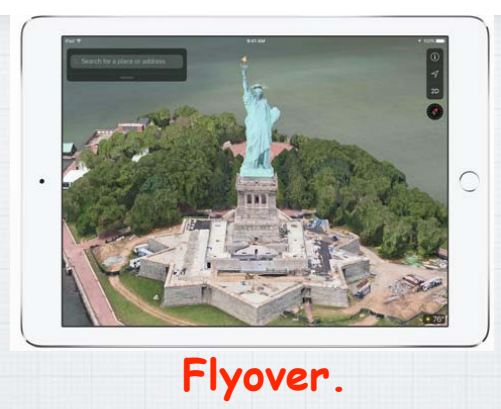

**See major cities from the air in photo realistic 3D views. Explore as you zoom,**  pan or tilt around the landmarks.

#### **iOS 10 Mail Updates.** Mail Delivery Subsyst... 3:35PM **Delivery Status Notification (Delay)** This is an automatically general ted Deli **Click to Filter**  Status Notification THIS IS A WARNING... **Indian Ridge Country...** 1:31PM **messages to show**  IRCC: Parking Lot and Street Re-su... Parking lots and streets at the Club and **only new 'unread'**  Health & Fitness Center are scheduled to... **Updated Just Now**  $\blacksquare$ **messages.** Filtered by:  $\bigcirc$  $\blacksquare$ 19

#### .. T.Mobile LTF 6:18 PM < Settings Mail **Ask Before Deleting** O Load Remote Images THREADING Organize by Thread Œ Most Recent Message on Top **Complete Threads** Show all the messages in a thread, even if son<br>have beer moved to other mailboxes. Moved

### **Sort your Mail**

20

**In Settings/Mail turn on 'Most Recent Message on Top' to restore the old method of putting new messages back on top of the string.**

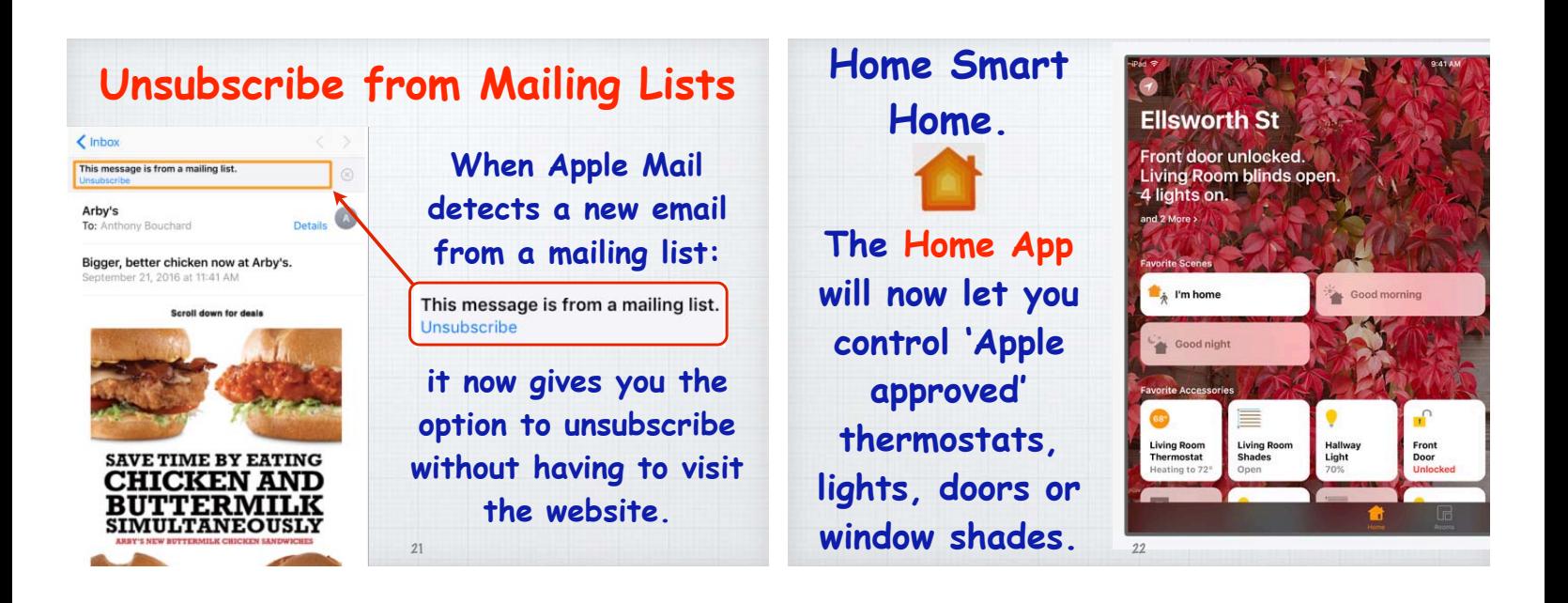

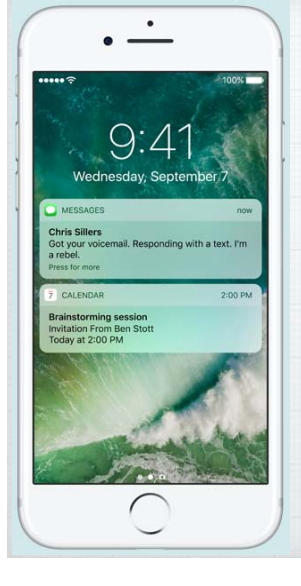

#### **Raise to Wake.**

**If you have an iPhone 6S or 7, simply pick up your iPhone to wake it up. Your Notifications and the Clock appear without unlocking the phone and swipe left to quickly open your camera.** 

23

**Siri now works with your favorite apps from the App Store, so you can ask it to book a ride through Uber or Lyft.**

24

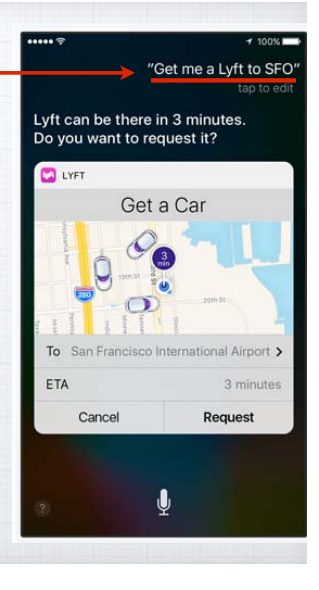

### **Contextual Predictions.**

**Typing is quicker and easier than ever. Start typing a phone number or address and iOS will attempt to predict**  the response.

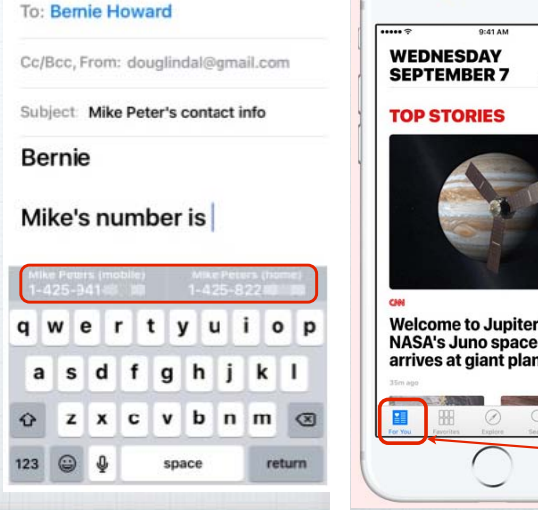

Cancel Mike Peter's contact info Send

# $\bullet$  $\mathbf{s}$ .<br>probe **redesigned News App.** et (For You is the Home Page)

### **Your News never looked so good. Easily find the stories that matter to you most, in distinct sections of the**

26

28

30

**Favorites Explore Search Saved Explor MENGIN** SSAM Trending **Fidel Castro** Cyber Monda **Jill Stein CAA** footbal **Kanve West Ohio State footbal** Chelsea FC hester United FC nish La Liga **Featured Subscriptions**  $\Box$  $\boxplus$  $\bullet$  $\alpha$ 国  $\boxplus$  $\oslash$   $\alpha$   $\Box$ 27

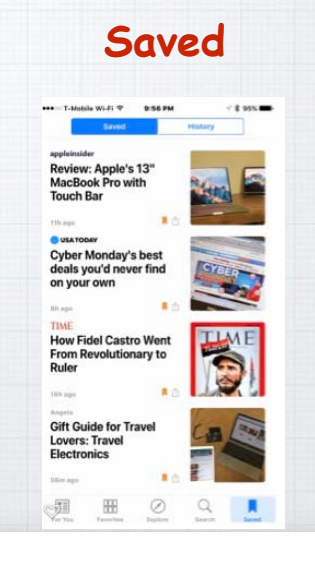

### **Apple Music got a needed Makeover.**

**Bigger type makes it easier to choose your music. The current selection and controls are now easy to use. If you don't subscribe, Library is**  your only choice.

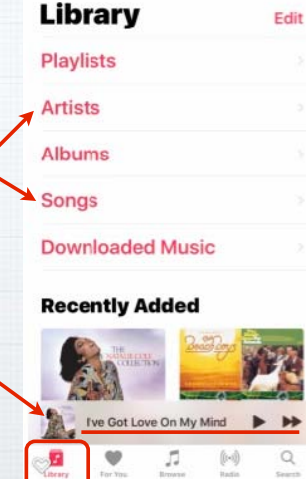

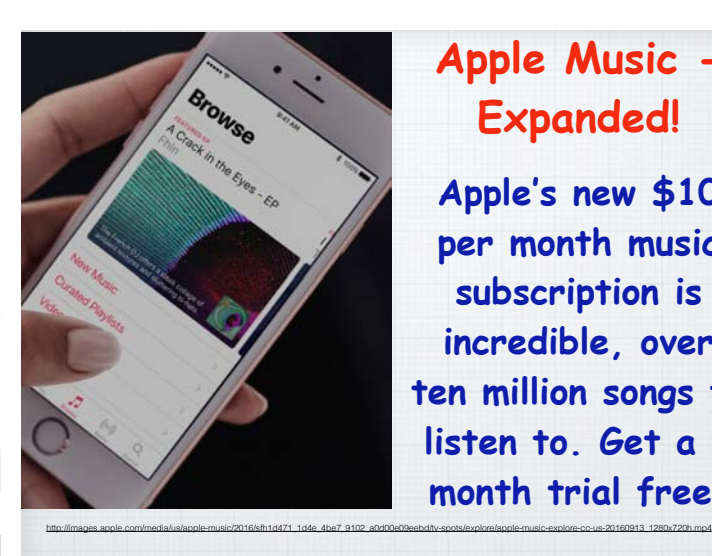

### **Apple Music - Expanded!**

**Apple's new \$10 per month music subscription is incredible, over ten million songs to listen to. Get a 3 month trial free.** 

**On your iPhone, Apple TV or even on your new Apple Watch! anywhere**

**Search by the** 

**Search your** 

**photos**

**people or things in them - like a** 

**'beach', or a** 

**location, an** 

**object or a** 

**person's name.**

**Play music** 

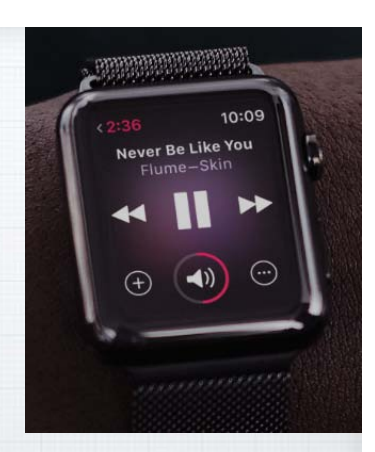

9:41 AM

100%

 $617.5$ 

 $148.3$ 

 $143 >$ 

 $72.5$ 

 $56.$ 

 $19$  >

Cancel

**Your stored music, or millions of songs or albums from iCloud.**

31

.....

Q Beach

Beach<br>Category

Beach Day

Ocean Beach

**Beach Flats** 

Chad Beach

Seabright Beach

33

35

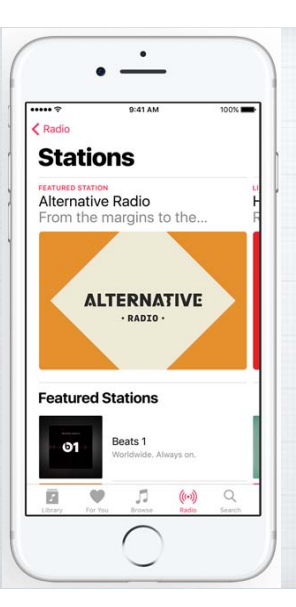

### **Radio Stations that are dialed in.**

**You'll find a wide range of music stations curated by experts in their fields, covering every style from indie rock to classical, from deep into the Apple Music catalog.**

### **Sort your 'People Album'**

32

**Drag the images of your favorite people to the top of the album screen to save them.**

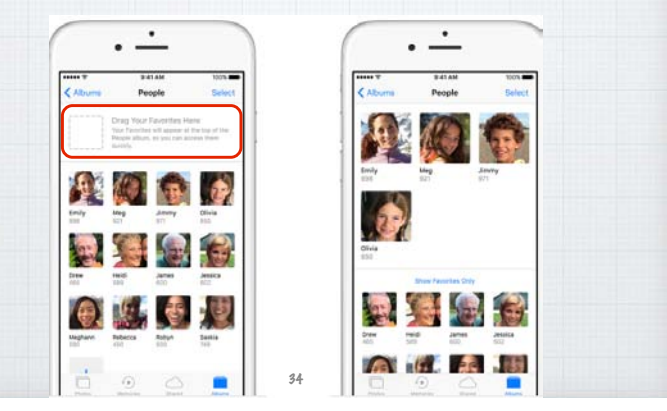

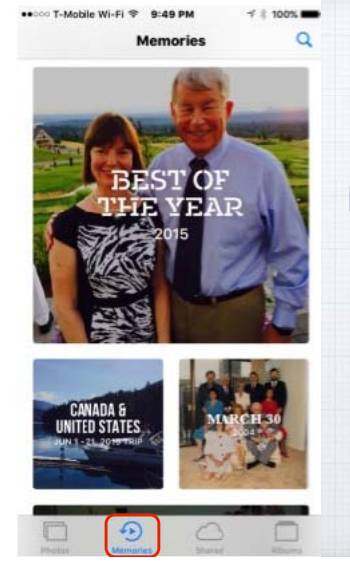

#### **Memories.**

**Your past, beautifully presented.**

**Photos App can help you rediscover cherished memories and even make a movie out of them.**

### **Markup your Photos**

**Select Edit, click on the three dots in a circle and chose Markup to add text or draw on a photo.** 

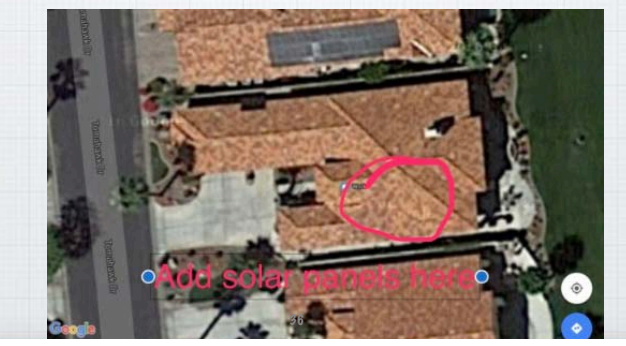

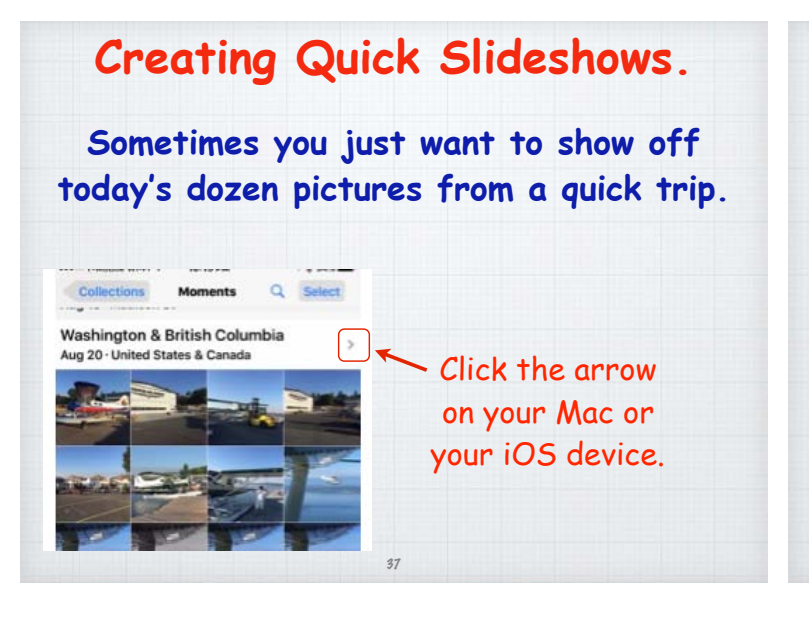

**With iOS 10, you can craft quite a nice slideshow with music and transitions on your iPhone or iPad.**

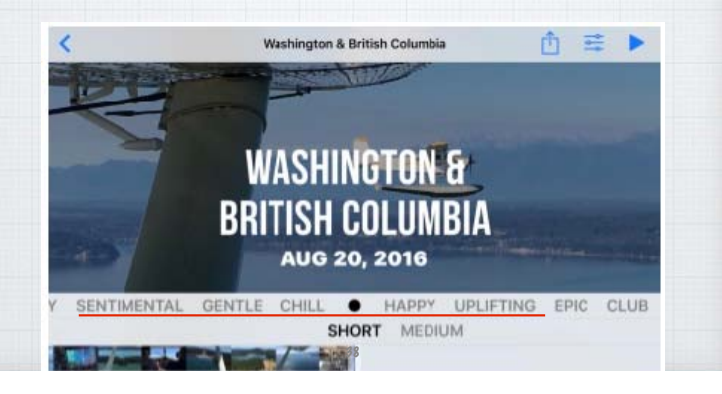

**Use Your iPhone As a Magnifying Glass. Settings/General/Accessibility - Magnifier Triple tap Home Button to activate & zoom.**

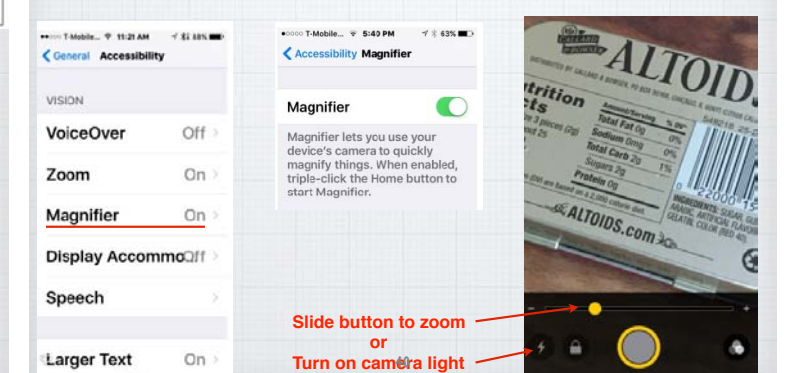

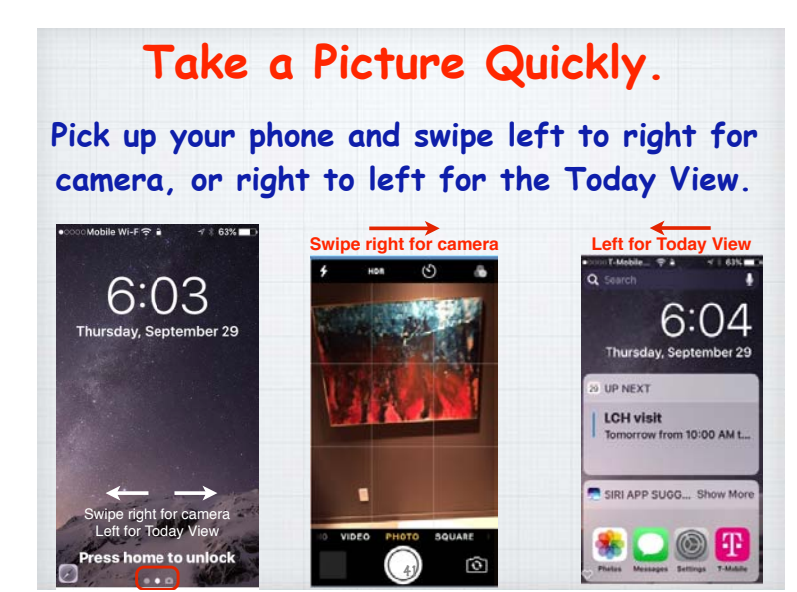

**iOS 10 can transcript your Voicemails into text.** 

**Whitson Gordon** 

Transcription Beta

September 13, 2016 at 12:03 PM

Voicemail

"Hey Laurie it's me uh sorry I missed you earlier I am but I had some computer

questions I wanted to ask you so just get

凸 ①

12:04 PM

Voicemail

Transcribin

Call Bac

Whitson Gordon

Whitson Gordon

Jason Fitzpatrick

 $\prod$  0.02

her 13, 2016 at 12:03 Pt

 $$100%$ 

市 の

Delete

(T)

**You need a iPhone 6s or 7, but this new service is great when you are trying to**  listen to voicemails in a noisy area.

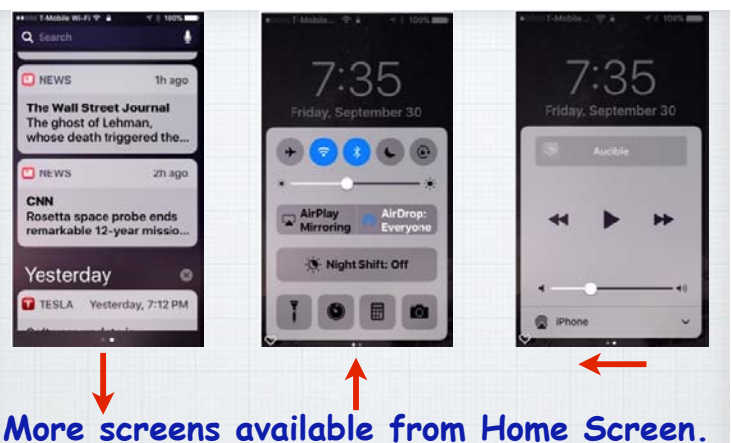

**Swipe down for Notifications, swipe up for Control Panel and then swipe left for music controls. Or**  swipe right for new Home (lights, etc.) controls.

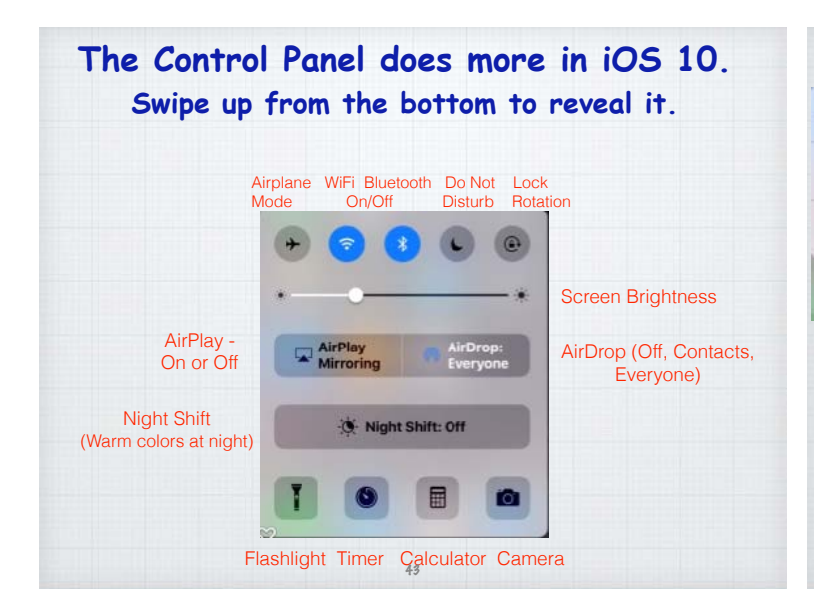

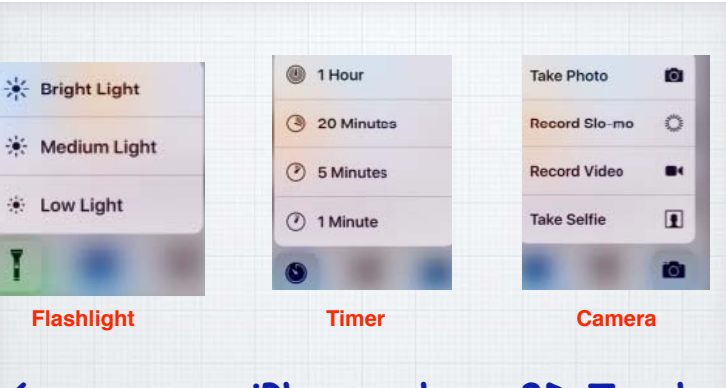

**6s or newer iPhones, have 3D Touch. Press on the row of icons at bottom of the Control Panel to open options.** 44

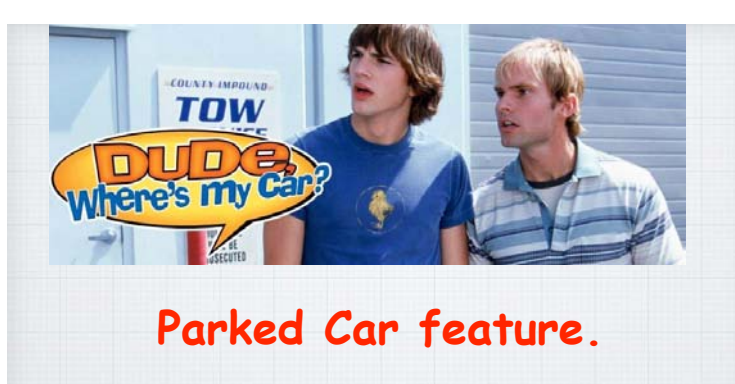

**Your iPhone can now help you find where you parked your car.** 

(Turn on -Settings/Maps/Showed Parked Location) 45

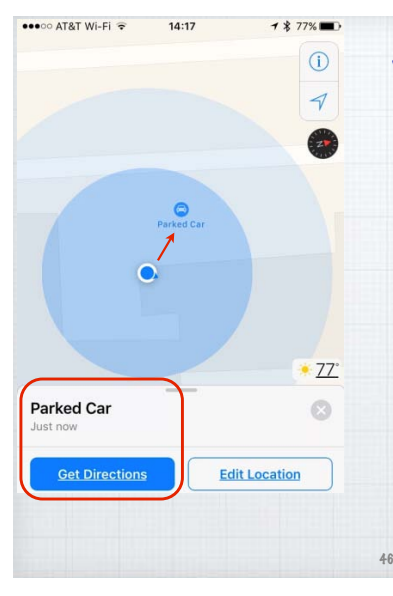

**With iOS 10, any trip that doesn't end at your home, saves the car location in Maps (due to the Bluetooth connection in the car) so you can find the car easily later.** 

**Great for shopping trips to the mall.**

### **Stopwatch option in the Clock app now offers an analog chronograph.**

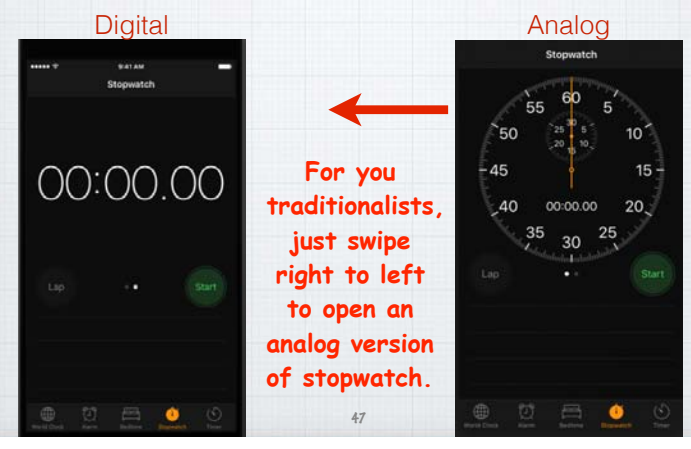

### **Bedtime Reminders!**

**The iPhone has always had a wake up alarm function - now it can tell you it's time to go to bed!**

**First set your wake up time and then tell the Clock app how long you want to sleep for (7-8 hours?) so it can send you an alert to go to bed!** 48

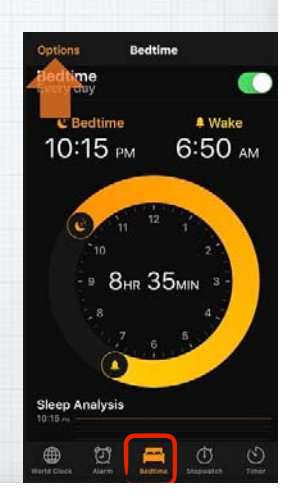

#### **Notes now allows Collaboration.**

**Tap the Collaborate icon in Notes. Then click on how you want to invite people. The recipients will receive a link to the note in iCloud. Now all of you can work on one project, like a party.** 

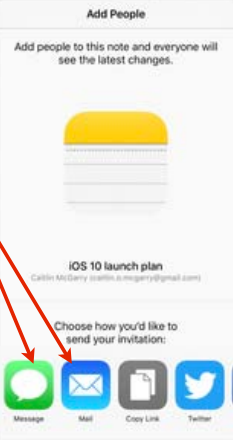

#### **Emergency Bypass in Contacts**

**Do Not Disturb mode is great - but sometimes, like in an emergency with a family member, it needs to be overridden.** 

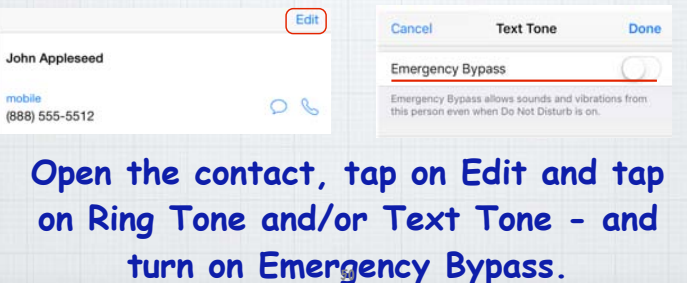

### **Delete Apple Apps.**

49

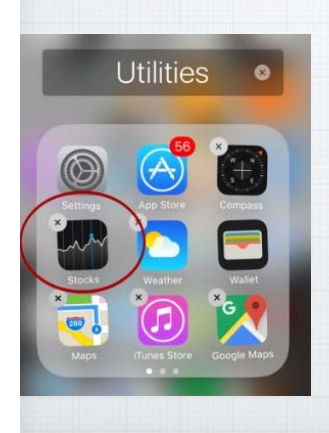

**One of the annoying little things for many users has been Apple's refusal to allow you to delete their own Apps - with iOS 10 you can remove Stocks, Numbers, Compass - or add them back anytime from the**   $F_{51}$  **App Store.** 

### **Listing of models you can upgrade to iOS 10**

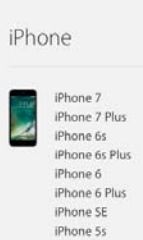

iPhone 5c iPhone 5

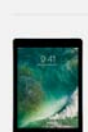

iPad

iPad Pro 12.9-inch iPad Pro 9.7-inch iPad Air 2 iPad Air iPad 4th generation iPad mini 4 iPad mini 3 iPad mini 2

**None older than iPhone 4s or iPad Generations 1-3** 52

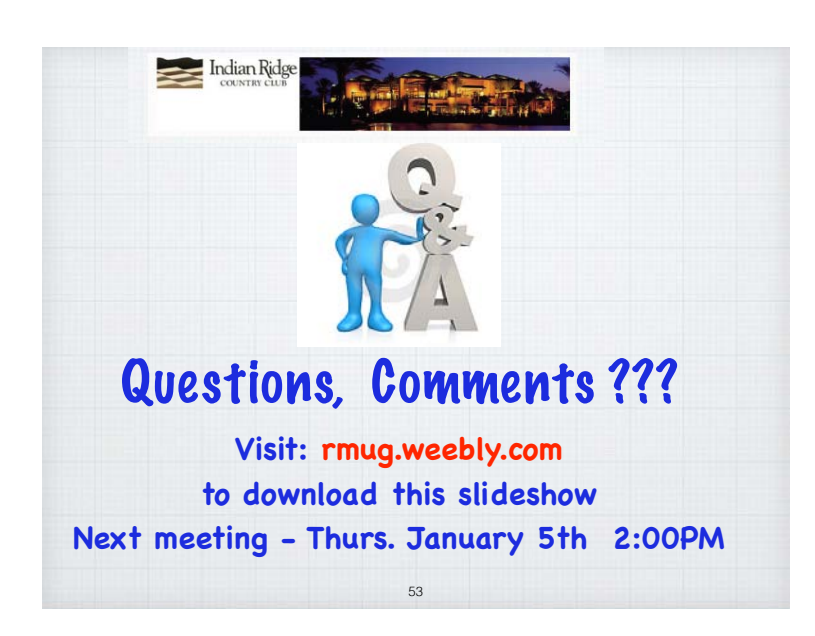